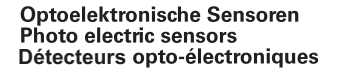

**Laser Distanz Sensor** 

## Laser distance sensor

Détecteur laser de distance

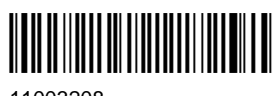

11003208

**Baumer** 

 Phone +41 (0)52 728 1122 · Fax +41 (0)52 728 1144 Baumer Electric AG · CH-8501 Frauenfeld

### **Canada** Baumer Inc.

CA-Burlington, ON L7M 4B9 Phone +1 (1)905 335-8444 IT-20090 Assago, MI Phone +39 (0)2 45 70 60 65

### **China**

Baumer (China) Co., Ltd. CN-201612 Shanghai Phone +86 (0)21 6768 7095 **Singapore** Baumer (Singapore) Pte. Ltd. SG-339412 Singapore Phone +65 6396 4131

**Italy**

Baumer Italia S.r.l.

**IND. CONT. EQ. 1DD2**

EAD

#### **Denmark**

**France**

Baumer A/S DK-8210 Aarhus V Phone +45 (0)8931 7611

#### **Switzerland** Baumer Electric AG

**Sweden** Baumer A/S SE-56133 Huskvarna Phone +46 (0)36 13 94 30

Baumer SAS FR-74250 Fillinges Phone +33 (0)450 392 466 CH-8501 Frauenfeld Phone +41 (0)52 728 1313

#### **Germany**  Baumer GmbH DE-61169 Friedberg Phone +49 (0)6031 60 07 0

**United Kingdom** Baumer Ltd. GB-Watchfield, Swindon, SN6 8TZ Phone +44 (0)1793 783 839

#### **USA** Baumer Ltd.

Baumer India Private Limited IN-411038 Pune Phone +91 20 2528 6833/34 US-Southington, CT 06489 Phone +1 (1)860 621-2121

www.baumer.com/worldwide

40 6,45  $29$ ਉ 9 LED  $\frac{8}{3}$ M<sub>8</sub> x  $2.1$ measuring range 42  $=$ 1 • Alle Masse in mm \* Senderachse • All dimensions in mm \* Emitter axis · Toutes dimensions en mm \* Axe de l'émetteur

**Dimensions** 

Abmessungen

**Dimensions** 

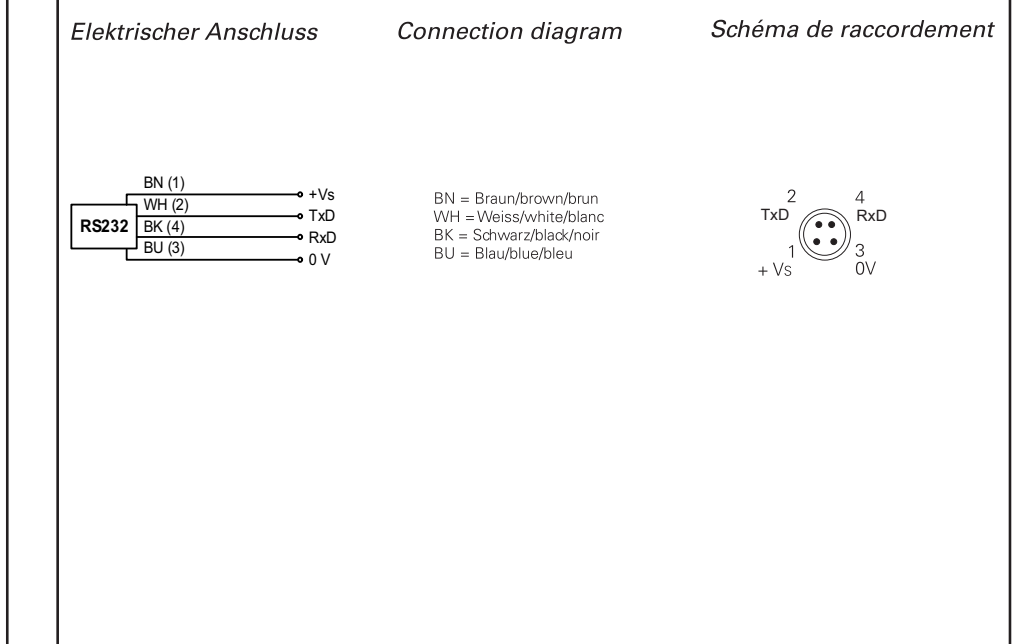

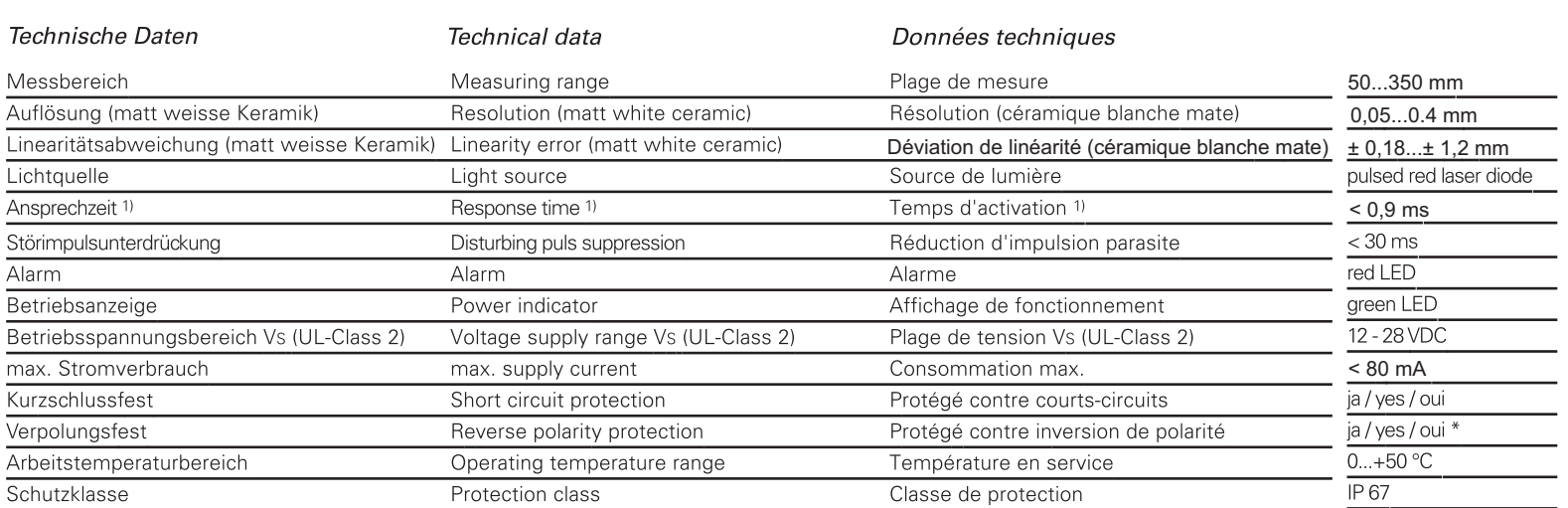

 $3$  ms. / For a reflectivity < 10% the response time is <  $3$  ms. / Pour une reflexion < 10% le temps d'**activation** est <  $3$ 

\* nur Betriebsspannung / voltage supply only / plage de tension

Technische Änderungen vorbehalten. Technical specifications subject to change. Sous réserve de modifications techniques

**India**

Laserstrahl nie auf ein Auge richten.

Blech oder Gegenstand zu stoppen.

Allg. Sicherheitsbestimmungen General safety instructions Instructions générales de sécurité

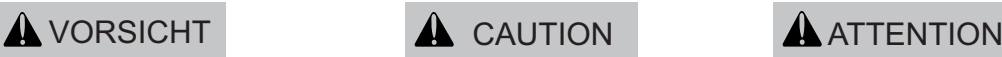

Es empfiehlt sich, den Strahl nicht ins Leere someone's eye. It is recommended to laufen zu lassen, sondern mit einem matten stop the beam by a mat object or mat Do not point the laser beam towards metal sheet.

Ne dirigez jamais le faisceau vers un oeil. Il est conseillé de ne pas laisser le faisceau se propager librement mais de l'arrêter au moyen d'un objet de surface mate.

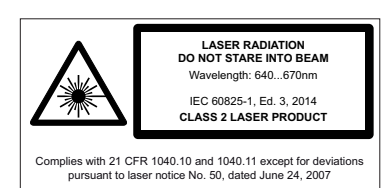

•Aus Lasersicherheitsgründen muss die Spannungsversorgung dieses Sensors abgeschaltet werden, wenn die ganze Anlage oder Maschine abgeschaltet wird.

- •Laser regulations require the power of the sensor to be switched off when turning off the whole system this sensor is part of.
- •Pour des raisons de sécurité, l'alimentation de ce détecteur laser doit être coupée en cas d'arrêt total du système incorporan t ce détecteur.

### **RED LED ON** Runde, glänzende Oberflächen Round glossy surfaces Gradins  $\Box$  Surfaces ronds brillantes | | Surfaces ronds brillantes | | | Surfaces brillantes Stufen Steps<br>Gradins Einwirkung Fremdlicht Effect of ambient light<br>Influence lumiére ambiante **Influence differemment réfléchissantes** Unterschiedlich reflektierende Oberflächen Different reflection of surfaces Montage Mounting Montage Hinweis zur Elektromagnetischen Verträglichkeit: Sensor geerdet montieren und geschirmtes Anschlusskabel verwenden. Note to electromagnetic compatibility: Connect the sensor housing to earth potential. Use shielded connecting cables.

Note à la compatibilité électromagnétique: Connecter le boîtier du détecteur au potentiel de terre. Utiliser des câbles de raccordement blindés.

> Glänzende Oberflächen Glossy surfaces<br>Surfaces brillantes

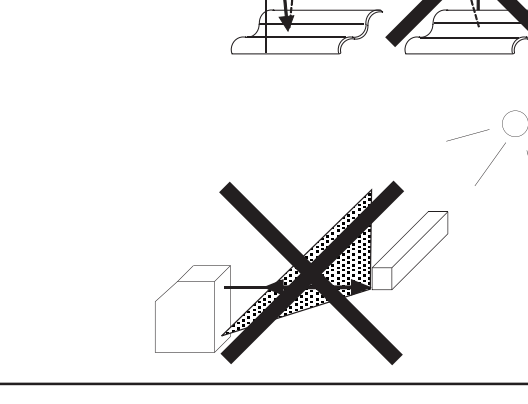

## Laser-Distanz-Sensor/Laser distance sensor/Détecteur laser de distance

## **Protokoll RS232 für OADM 13**

#### **1 Allgemeines**

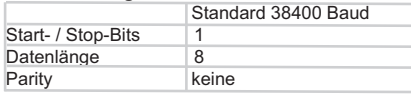

#### **2 Aufbau der Kommandos**

Alle Kommandos bestehen nur aus ASCII Zeichen. **Adresse** 

Beim RS232 Sensor arbeitet man mit der Broadcast Adresse "0". Es ist die Adresse, die immer unter RS232 benutzt werden muss.

#### **2.2 Telegram das die Steuerung zum Sensor sendet**

Start of Frame (SOF) {<br>Adresse 1 Zahl Adresse 1 Zahl 0 (Broadcast Adresse 0)<br>Kommando 1 Buchstabe (A..Z) Kommando 1 Buchstabe (A..Z)<br>Daten x Buchstaben (hän x Buchstaben (hängt vom Kommando ab) End of Frame (EOF) • KEINE CHECKSUMME

#### **2.3 Telegram vom Sensor**

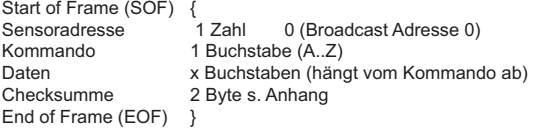

#### **3 Konfiguration des Sensors**

Es gibt verschiedene Eigenschaften des Sensors die per Kommando einstellbar sind. Sie sind als Konfiguration definiert.

Zur Konfiguration zählen:

- Die Skalierung der Ausgangsdaten z.B. in µm, mm, cm, Rohdaten • Ausgabeformat bei "kontinuierlichem Datenstrom" auf ASCII oder Binär • Pause zwischen Messungen in "kontinuierlichem Datenstrom" • Ausgabezusammensetzung (und/oder: Messwert, Abschwächung)
- Baudrate

• Adresse

Es gibt 3 Arten von Konfigurationen des Sensors:

- 1. Fabrikkonfiguration: Sie ist im Sensor gespeichert und kann nicht vom Benutzer geändert werden.<br>2. Arbeitskonfiguration: Sie ist
- 2. Arbeitskonfiguration: Sie ist im Sensor Flash gespeichert und wird beim Einschalten automatisch verwendet.<br>
Temporäre Konfiguration: Wird per K
- 3. Temporäre Konfiguration: Wird per Kommando ein Teil der Konfiguration geändert, dann ist diese Änderung sofort verwendbar, aber noch nicht im Sensor gespeichert. Nach dem Aus- und Einschalten ist die Temporäre Konfiguration verloren.

Bei der Anwendung dieser beiden Kommandos werden Werte im Flash Speicher des Sensors abgelegt. Dieser Vorgang kann min. 20'000 mal ausgeführt werden.

- Es gibt ein Kommando, das die temporäre Konfiguration als neue Arbeits konfiguration im Sensor speichert.
- 

• Es gibt ein Kommando, das den Fabrikzustand der Konfiguration wieder herstellt und als Arbeitskonfiguration einsetzt.

## **RS232 protocol for OADM 13**

#### **1 General**

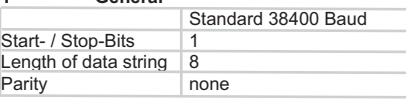

#### **2 Architecture of commands**

All commands consist of ASCII characters only.<br>2.1 Address

### **2.1 Address**

RS232 compatible sensors utilize the broadcast address "0". This is the RS232 address to be used at all times.

## **2.2** Telegram sent to the sensor by the control<br>Start of Frame (SOF)

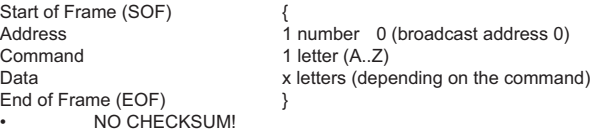

## **2.3 Telegram sent by the Sensor**

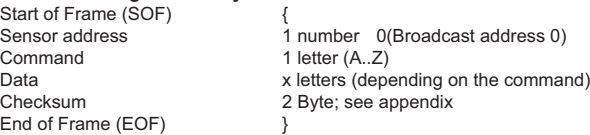

#### **3 Configuration of sensor**

Several sensor characteristics can be set by command. A set of characteristics is defined as a "configuration".

Following characteristics can be configured:

- The scaling of the data output for instance in um, mm, cm, raw data
- Data format of "data-stream", ASCII or binary
- Pause between measurements in "data-stream" • Structure of data provided (and/or: measured value, attenuation)
- Baud-rate
- Address

#### There are 3 different kinds of sensor configurations:

- Factory configuration: such has been stored in the sensor and cannot be changed by the user.
- 2. Working configuration: such has been stored in the sensor's flash memory 2. and is automatically used when power is applied.<br>
Temporary configuration: is part of a configuration
	- 3. Temporary configuration: is part of a configuration changed by command. The modification is of immediate effect. But it is not saved in the sensor's flash memory. Temporary configurations are lost in a power-down situation.

In applying these two commands, values will be stored in flash memory of the sensor. This procedure can be performed min. 20'000 times

- There is a command for saving a temporary configuration as the new working configuration.
- There is a command replacing the working configuration by the factory configuration (default to factory configuration).

## **Protocole RS232 pour OADM 13**

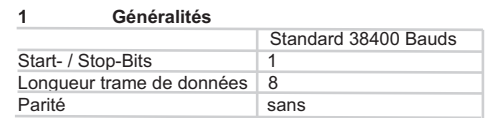

#### **2 Structure des ordres de commande**

Toutes les instructions sont seulement composées de caractères ASCII **2.1 Adresse**

Pour les détecteurs avec liaison RS232, on travaille avec l'adresse Broadcast .0". C'est l'adresse qui doit toujours être employée pour la liaison RS232.

#### **2.2 Télégramme envoyé par le dispositif de commande au détecteur** Start of Frame (SOF)

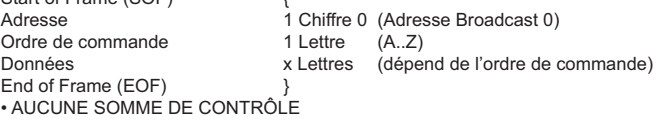

#### **2.3 Télégramme en provenance du détecteur**

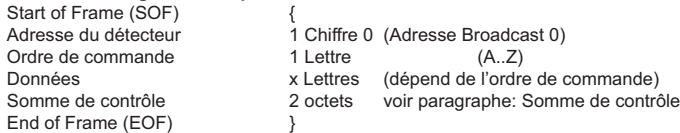

#### **3 Configuration du détecteur**

Il existe plusieurs propriétés du détecteur qui peuvent être activées par un ordre de commande. Elles sont reprises sous le terme configuration.

#### Font partie de la configuration :

- La mise à l'échelle de l'édition des données, par ex., en um, mm, cm, données brutes
- Format d'édition pour "Flux de données" en ASCII ou Binaire
- Pause entre les mesures en "Flux de données"
- Structure d'édition (et/ou: Valeur de mesure, Affaiblissement)
- Débit en Bauds
- Adresses

Il existe 3 sortes de configuration différentes du détecteur:

- 1. Configuration d'usine: elle est mémorisée dans le détecteur et ne peut être modifiée par l'utilisateur.
	- 2. Configuration de travail: elle est mémorisée dans la mémoire Flash du détecteur et est utilisée automatiquement lors de l'enclenchement.
	- 3. Configuration temporaire: si par un ordre de commande une partie de la configuration est modifiée, cette modification est immédiatement utilisable sans pour cela être mémorisée dans le détecteur. Après le déclenchement suivi d'un enclenchement, la configuration temporaire est définitivement perdue.

En appliquant ces deux commandes, les valeurs seront stockées dans la mémoire flash du détecteur. Cette procédure peut être effectué au moins 20'000 fois.

- Il existe un ordre de commande qui permet la mémorisation de la configuration temporaire comme nouvelle configuration de travail dans le détecteur.
- Il existe un ordre de commande qui permet de reconstituer l'état de la configuration d'usine et de l'utiliser ensuite comme configuration de travail.

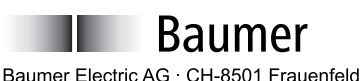

Phone +41 (0)52 728 1122 · Fax +41 (0)52 728 1144

Baumer Electric AG CH-8501 Frauenfeld Phone +41 (0)52 728 1122 Fax +41 (0)52 728 1144

#### Prinzip

Man setzt zunächst mit Hilfe der Konfigurationskommandos fest, welche Formate, Skalierung oder welche Zusatzinformationen (z.B. Abschwächung) man haben will. Dann kann man die Messdaten abrufen und erhält mit jeder Messdatenanfrage genau die Daten, die man konfiguriert hat. Ist die Konfiguration für das weitere Vorgehen brauchbar, dann wird durch ein Kommando die bis dahin temporäre Konfiguration als Arbeitskonfiguration übernommen. Nun bleibt genau diese Konfiguration erhalten, auch nach dem Aus- und wieder Einschalten. Eine nochmalige Konfiguration nach dem Einschalten ist nicht mehr nötig.

#### **4 Kommandos**

(ßß stellt die Checksumme dar, hier wird immer die Adresse 0 verwendet)

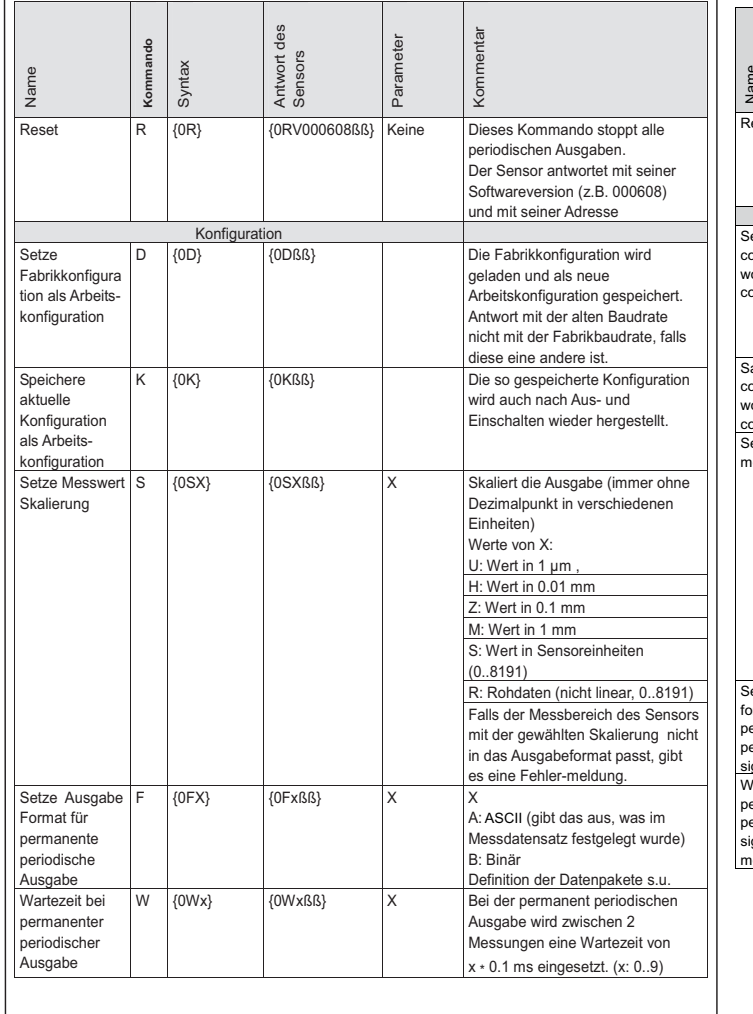

#### Configuration procedure

First the required formats, scale or type of additional information requested (e.g. attenuation) are set by configuration commands. Once this has been completed, measured data can be retrieved. With every request for data, the sensor will now provide precisely the data and format as previously configured. If this configuration, which is still temporary, is OK for further use, it can be saved as the working configuration by an additional command. This working configuration is stored in a non-volatile memory. It is therefore unaffected by a power down situation. No new configuration is required after power up.

#### **4 Commands**

(ßß represents the checksum, address 0 is always used in this case)

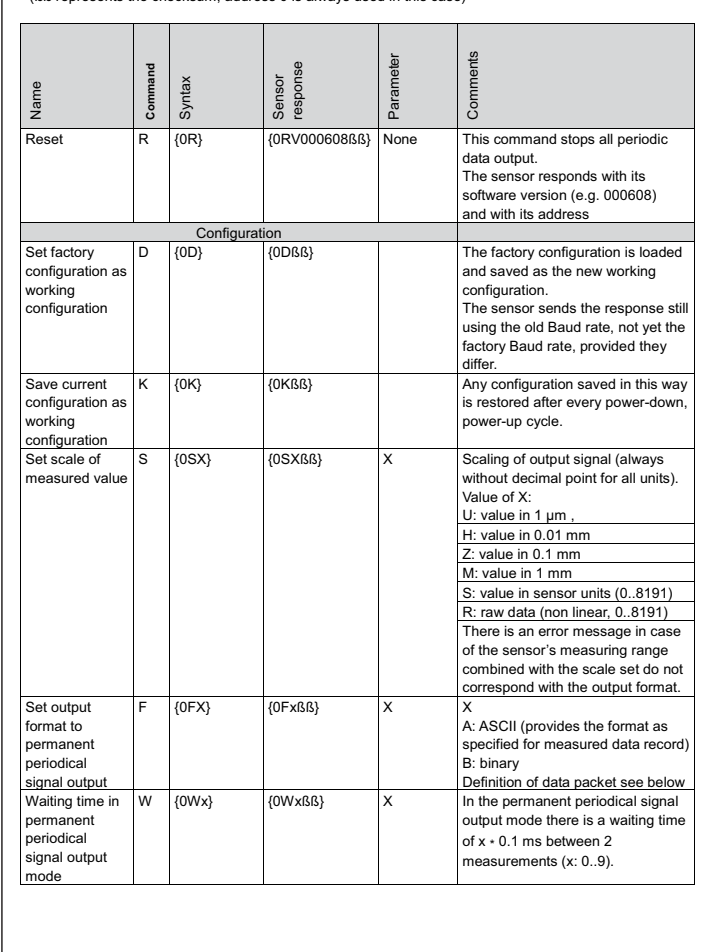

#### Principe

Au moyen d'un ordre de commande de configuration, on fixe d'abord le format, la mise à l'échelle ou encore la fonction supplémentaire (par ex. affaiblissement) qui doit être retenu. Ensuite, on peut solliciter les données de mesure et on reçoit, après chaque demande de données de mesure, exactement les données précédemment configurées. Si la configuration pour la procédure suivante est valable, la configuration jusqu'ici temporaire est alors acceptée comme configuration de travail suite à un ordre de commande. Maintenant, c'est exactement cette configuration qui restera sauvegardée même après un déclenchement suivi d'un nouvel enclenchement. Une nouvelle configuration après l'enclenchement n'est plus nécessaire.

#### **4 Ordres de commande**

(ßß représente la somme de contrôle, ici on utilise toujours l'adresse 0)

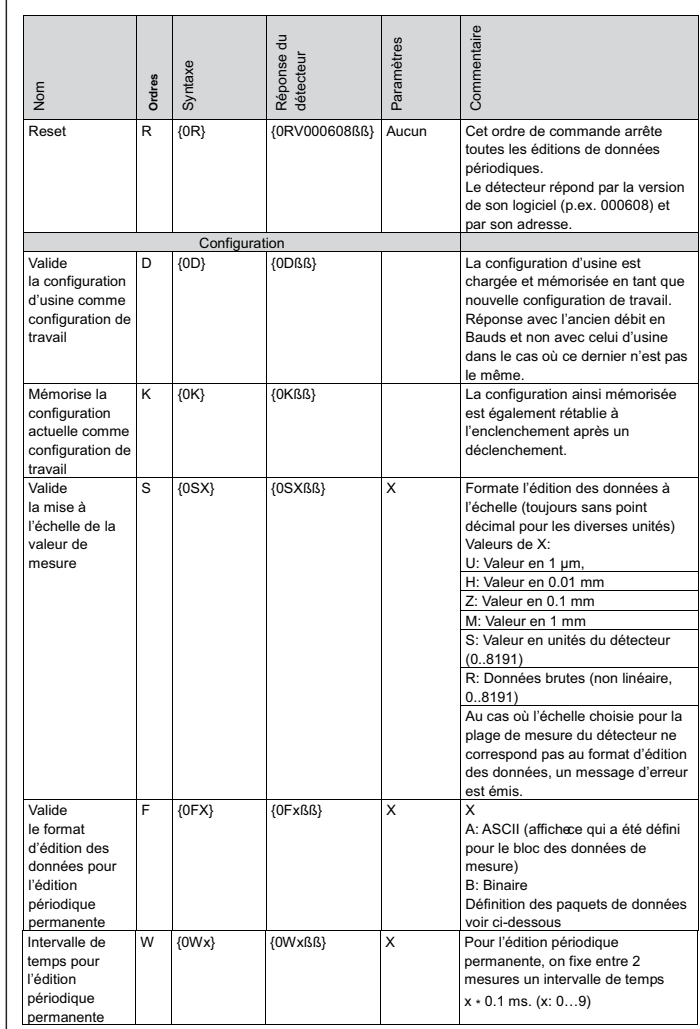

### Laser-Distanz-Sensor/Laser distance sensor/Détecteur laser de distance

![](_page_4_Picture_2.jpeg)

#### Baumer Flectric AG · CH-8501 Frauenfeld Phone +41 (0)52 728 1122 Fax +41 (0)52 728 1144

![](_page_4_Picture_717.jpeg)

## **5 Anhang**

**5.1 Sensoreinheiten** Die Sensoreinheiten sind immer: 1 Einheit = 1/8192 des nominalen Messbereichs.<br>5.2 **Ungültiger Messwert** 

#### **5.2 Ungültiger Messwert**

Wenn das Objekt hinter der maximalen Messdistanz liegt und noch erfasst werden kann, dann wird der Wert 99999 (ASCII), FF 7F (Binär) ausgegeben. Hat der Sensor kein Objekt im Erfassungsbereich, gibt er den Wert 0 aus.

#### **5.3 Abschwächung**

Die "Abschwächung" zeigt an wie stark das Licht vom Sensor zum Objekt und wieder zurück abgeschwächt wird. Ein großer Wert bedeutet eine starke Abschwächung, also z.B. dunkle Objekte. Der Wert für die Abschwächung ist ein relativer Wert der je nach Typ bis zu 8192 als Maximalwert erreicht.

Ist der Maximalwert erreicht, dann führt eine weitere Verringerung der Lichtmenge durch dunklere Objekte oder Verschmutzung zu einem ungültigen Messwert.

#### **5.2 Invalid measured value**

Provided the object is farther away than the maximum measuring distance and still is detected by the sensor, the value 99999 (ASCII), FF 7F (binary) is sent. If there is no object at all within the sensor's measuring range or the object is too far away to be detected, the output is 0.

#### **5.3 Attenuation**

The "attenuation" indicates how strongly the light has been attenuated on its way from the sensor to the object and back to the receiver. A high value suggests a strong attenuation e.g. as encountered when looking at dark objects. The attenuation value is a relative figure reaching maximum values of up to 8192 depending on the type of sensor.

When the maximum value has been reached any further reduction of the light intensity, induced by either darker objects or by soiled conditions, will result in an invalid measured value.

![](_page_4_Picture_718.jpeg)

#### **5 Annexe 5.1 Unités du détecteur**

Les unités du détecteur correspondent toujours à: 1 unité = 1/8192 de la plage nominale de mesure.<br>5.2 Valeur de

#### **5.2 Valeur de mesure non valable**

Lorsque l'objet se trouve en dehors de la distance de mesure maximale, la valeur 99999 (ASCII), FF 7F (Binaire) est affichée. Si aucun objet ne se trouve à l'intérieur de la plage de mesure, c'est alors la valeur 0 qui est affichée.

#### **5.3 Affaiblissement**

"L'affaiblissement" indique de combien la lumière émise par le détecteur sur l'objet et renvoyée vers le détecteur est affaiblie. Une grande valeur signifie un fort affaiblissement, par exemple, en présence d'objets foncés. La valeur pour l'affaiblissement est une valeur relative qui se situe selon le type jusqu'à 8192 comme valeur maximale. Lorsque la valeur maximale est atteinte, il faut s'attendre à des valeurs de mesure incorrectes dans le cas d'une réduction supplémentaire de la quantité de lumière par des objets plus sombres ou en présence d'encrassement.

# **OADM 13T6575/S35A**<br>Laser Distanz Sensor Laser-Distanz-Sensor/Laser distance sensor/Détecteur laser de distance

![](_page_5_Picture_2.jpeg)

Baumer Electric AG · CH-8501 Frauenfeld Phone +41 (0)52 728 1122 · Fax +41 (0)52 728 1144

![](_page_5_Picture_458.jpeg)

6 octets (TTMMJJ)

# **OADM 13T6575/S35A**<br>Laser Distanz Sensor Laser-Distanz-Sensor/Laser distance sensor/Détecteur laser de distance

**Baumer** 

Baumer Electric AG CH-8501 Frauenfeld Phone +41 (0)52 728 1122 Fax +41 (0)52 728 1144

![](_page_6_Picture_488.jpeg)

## Laser-Distanz-Sensor/Laser distance sensor/Détecteur laser de distance

**6 Examples** 

## Baumer Flectric AG . CH-8501 Frauenfeld Phone +41 (0)52 728 1122 Fax +41 (0)52 728 1144

#### **6 Beispiele**

![](_page_7_Picture_722.jpeg)

![](_page_7_Picture_723.jpeg)

#### **6.2 Fehlermeldungen des Sensors**

![](_page_7_Picture_724.jpeg)

#### **7 Problemlösungen (FAQ)**

#### **7.1 Rücksetzen in den Fabrikmodus**

Auch für dieses Konfigurationskommando gilt:

Zunächst die Konfiguration einstellen (hier mit {0D} ) und auf die Antwort warten

Dann die Konfiguration übernehmen mit "Speichere aktuelle Konfiguration" {0K} und auch auf diese Antwort warten. Jetzt ist der Sensor auch nach dem Aus- und Einschalten im Fabrikmodus.

#### **7.2 Was ist zu tun, wenn die Baudrate des Sensors unbekannt ist**

Man muss in diesem Fall mit einem Kommando bei allen Baudraten prüfen, ob eine Antwort kommt.

#### **7.3 Der Sensor sendet nur Timeout Fehlermeldungen, wenn er über ein Terminalprogramm bedient wird**

Es gibt ein Timeout von 0.5 Sekunden. Falls der zeitliche Abstand zwischen 2 Byte größer als dieser Timeout wird, dann sendet der Sensor eine Timeout Fehlermeldung.

#### **6.2 Sensor error messages**

![](_page_7_Picture_725.jpeg)

#### **7 Solutions to problems encountered (FAQ) 7.1 Setting back into factory mode**

Setting the factory mode is handled with the same sequence as other set mode commands:

Set factory configuration (here with {0D}) and wait for the answer (its only temporary at this point)

Then make this the working configuration with "safe current configuration" {0K} and, too, wait for this answer. Now the sensor is safely set back into factory mode even after a power down situation.

#### **7.2 What has to be done in case of unknown Sensor Baud-rate?**

In this case all Baud-rates must be checked for an answer using a command.

#### **7.3 The sensor sends timeout error messages only when addressed via a terminal program**

There is a timeout of 0.5 seconds. In case of the time difference between 2 Bytes is getting longer than this timeout the sensor will send a timeout error message.

![](_page_7_Picture_726.jpeg)

#### **6.2 Messages d'erreurs du détecteur**

**6 Exemples** 

![](_page_7_Picture_727.jpeg)

## **7 Solutions des problèmes (FAQ)**

**7.1 Réinitialisation dans le mode d'usine**

Egalement pour cet ordre de commande, il faut :

tout d'abord, régler la configuration (ici, avec {0D} ) et attendre la réponse; ensuite valider la configuration avec l'ordre "Mémorise la configuration" actuelle {0K} et attendre aussi la réponse. Le détecteur reste maintenant même après un déclenchement et un nouvel enclenchement dans le mode usine.<br>7.2 Que faut-il faire quand le débit en Bauds du détect

**7.2 Que faut-il faire quand le débit en Bauds du détecteur est inconnu** Dans ce cas, il faut contrôler par un ordre de commande tous les débits en Bauds et attendre une réponse<br>7.3 Le défecteur

**7.3 Le détecteur n'émet seulement que des messages d'erreur Time out lorsqu'il est desservi par un programme PC** 

Il y a un Timeout de 0,5 secondes. Dans le cas ou l'intervalle de temps entre 2 octets est supérieur à ce Timeout, le détecteur émet alors un message d'erreur Time out.